**AT-Mobile ©**

# Gebruikershandleiding voor de

# AT-BEE

# Mobiele Telefoon

# **Verklaring**

### **Auteursrecht: 2006 Ambiance Technology BV. Alle rechten voorbehouden.**

De inhoud van deze handleiding is auteursrechtelijk beschermd, het is verboden de inhoud van deze handleiding in enige vorm te kopiëren, verspreiden of te publiceren zonder dat dit vooraf door Ambiance Technology BV (verder afgekort als "AT") is toegestaan.

Microsoft is de geregistreerde handelsnaam van Microsoft, Inc.

"AT" is de geregistreerde handelsnaam van Ambiance Technology BV.

De overige producten en bedrijfsnamen waarnaar in deze handleiding wordt verwezen, zijn de geregistreerde handelsnamen die toebehoren aan de rechtmatige eigenaren.

"AT" behoudt zich het recht voor de inhoud van deze handleiding en enig product omschreven in deze handleiding bij te werken en te verbeteren indien aanpassingen nodig zijn en is niet verplicht hier opnieuw bericht over uit te brengen.

Sommige functies waarnaar in deze handleiding wordt verwezen, zijn afhankelijk van de ondersteuning van een netwerk operator of service provider. Als u bepaalde functies of diensten van deze telefoon niet kan gebruiken, raadpleeg dan uw netwerk operator of service provider.

Om uw veiligheid te garanderen, verzoeken wij u de "Veiligheidsvoorzorgen" en "Veiligheidsinformatie" op de laatste pagina eerst te lezen.

# **Veiligheidsvoorzorgen**

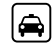

tijdens het autorijden alleen hands-free<br>bellen bellen. Der andere staat de beste beste beste beste beste beste beste beste beste beste beste beste beste best

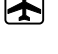

Volgens Europese wetgeving mag u  $\qquad \qquad \Box$  Bij vliegreizen dient uw mobiele telefoon tijdens de vlucht uitgeschakeld te zijn.

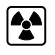

verstoord raken, de mogelijkheden zijn  $\Box$  en op plaatsen met medische apparatuur. beperkt. Det beste behalfte beste beste beste beste beste beste beste beste beste beste beste beste beste best

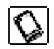

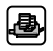

instructies nauwkeurig te volgen. The same section of the value of the value of the value of the value of the value of the value of the value of the value of the value of the value of the value of the value of the value of

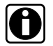

Alle mobiele telefoons kunnen Schakel de mobiele telefoon uit in ziekenhuizen

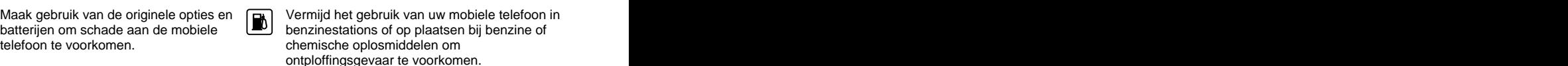

Als u uw mobiele telefoon op ander Bewaar kleine onderdelen zoals een SIM-kaart apparatuur wilt aansluiten, dient u deze uit de buurt van kinderen om te voorkomen dat ze deze inslikken.

Maak een back-up van de belangrijke soor voor het maken van een noodoproep dient de informatie in deze mobiele telefoon of mobiele telefoon aangeschakeld te zijn en bewaar een handgeschreven kopie om bereik te hebben. Druk op de beltoets om uw te voorkomen dat u belangrijke positie door te geven. Verbreek de verbinding informatie kwijtraakt. niet zonder toestemming van de telefoniste. **SOS** Voor het maken van een noodoproep dient de

Deze handleiding wordt verduidelijkt met de volgende symbolen:

- **< >**: toont toets
- "": toont alarminformatie in de weergave
- [ ]: toont het telefoonmenu

# **Inhoud**

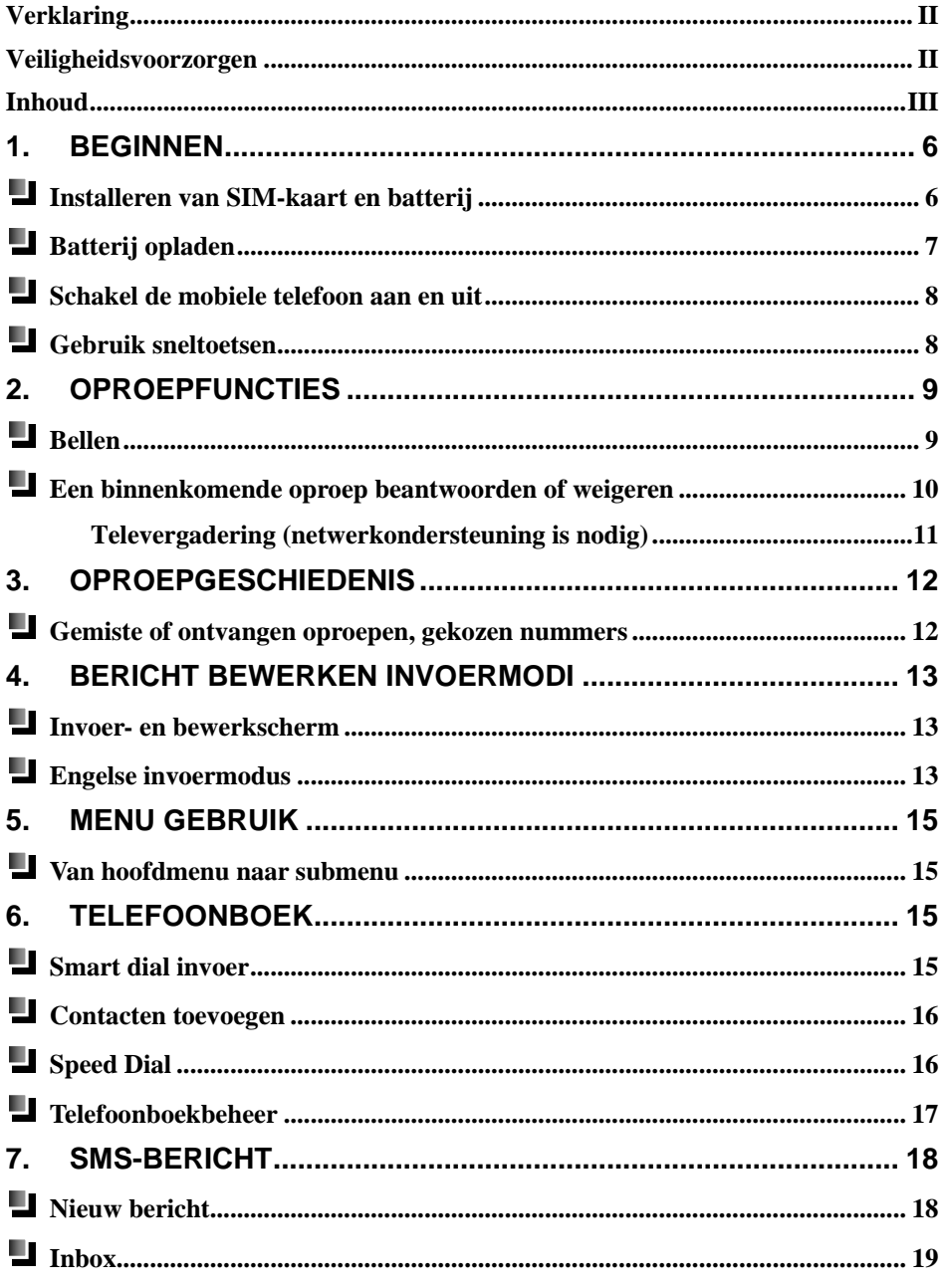

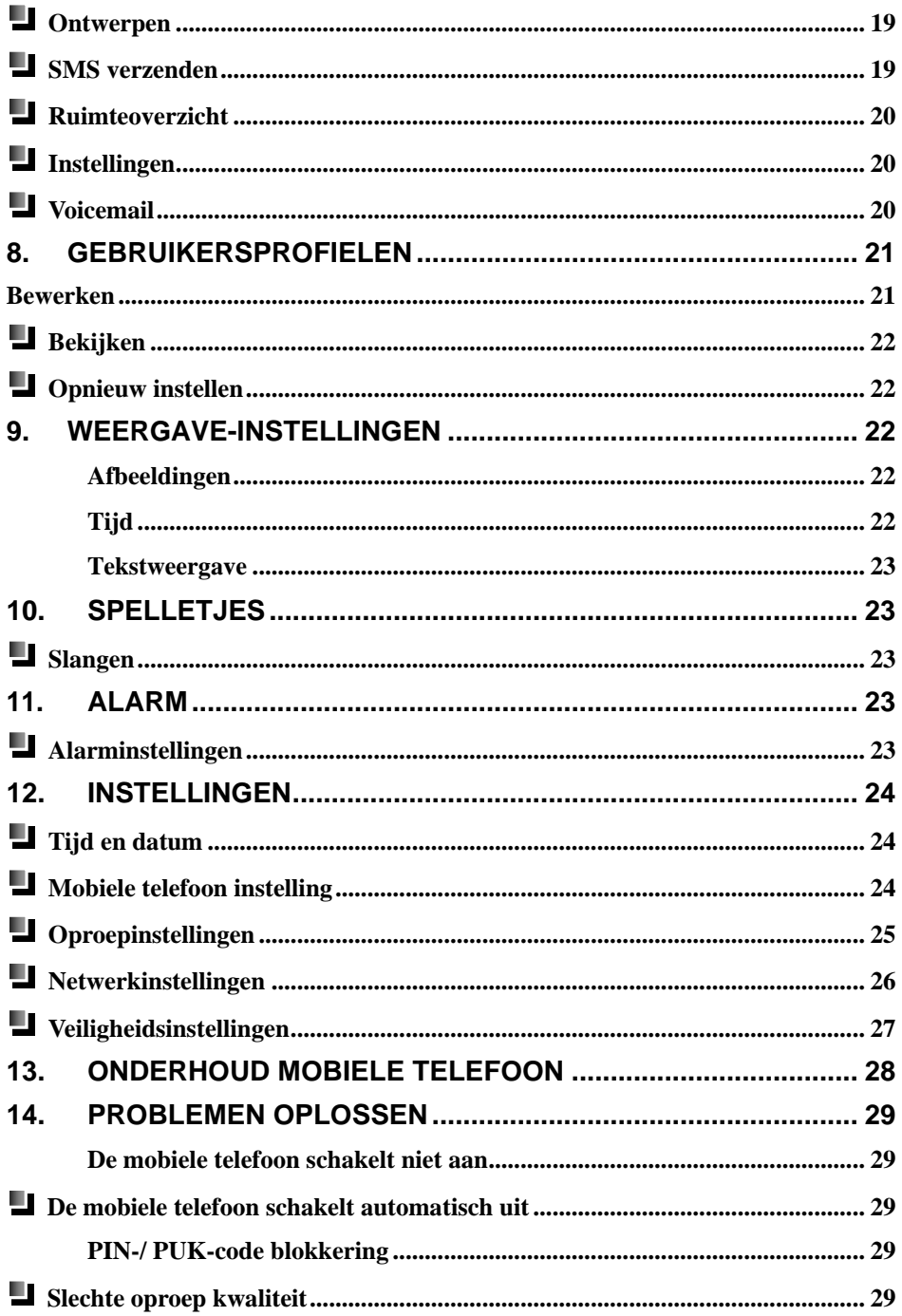

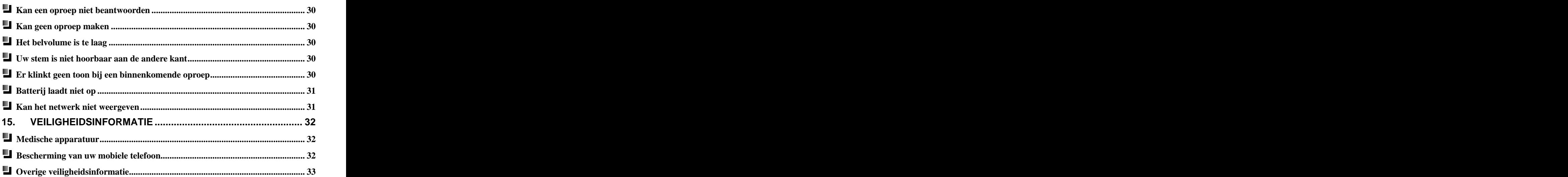

# **1. Beginnen**

Voordat u uw mobiele telefoon kunt gebruiken, dient u een door de handelaar geleverde SIM-kaart in te voeren. De SIM-kaart slaat alle parameters voor communicatie en persoonlijke informatie op. De persoonlijke informatie bestaat o.a. uit: Pincode (Personal Identification Number), telefoonboek, berichten en andere extra systeemdiensten.

### **Installeren van SIM-kaart en batterij**

- (1) Houdt de  $\Box$  toets ongeveer twee seconden ingedrukt om de mobiele telefoon uit te schakelen. schakelen. Der staat in de staat de staat de staat de staat de staat de staat de staat de staat de staat de st
- (2) Druk de batterijknop bovenaan de mobiele telefoon in en verwijder het batterijdeksel, zoals in de volgende figuur.

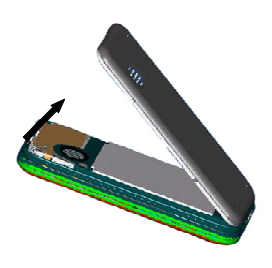

(3) Verwijder de batterij zoals hieronder:

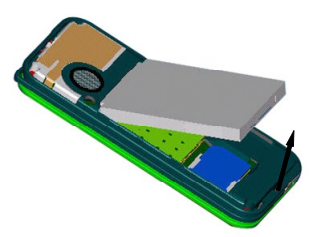

(4) Voer de SIM-kaart in de SIM-kaarthouder. Zorg ervoor dat de contactpunten van de SIM-kaart naar beneden gedrukt worden bij het invoeren van de SIM-kaart. Druk de SIM-kaart vervolgens door tot deze in de houder past. Kijk maar naar de volgende figuur:

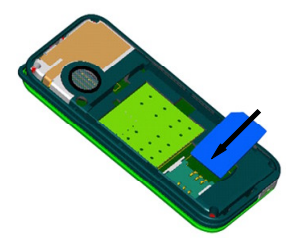

- (5) Zorg ervoor dat de gouden contactpunten van de batterij naar beneden gericht zijn op de overeenkomstige contactpunten in de mobiele telefoon. Druk vervolgens de onderkant van de batterij vast in de batterijhouder.
- (6) Schuif het batterijdeksel naar de bovenkant van de mobiele telefoon totdat deze met een klik is gesloten.

### *Waarschuwing:*

*De SIM-kaart kan gemakkelijk beschadigd worden door krassen of ombuigen, wees dus erg voorzichtig met het invoeren of verwijderen van de kaart.*

### **Batterij opladen**

De batterij van de AT-BEE mobiele telefoon is een Lithium-Ion oplaadbare batterij. De mobiele telefoon is voorzien van een reisoplader. U kunt de mobiele telefoon tijdens het opladen gebruiken (bellen).

Wanneer de batterij niet voldoende is opgeladen, verschijnt het icoon **in tek** de tekst "**Batterij** Leeg<sup>"</sup> in het beeldscherm waarbij een alarm zal klinken. Als de batterij bijna leeg is, zal de mobiele telefoon automatisch uitschakelen.

### **Gebruik de reisoplader om op te laden**

- (1) De batterij dient correct in de mobiele telefoon te zijn geplaatst.
- (2) Steek de plug van de oplader in de onderkant van de mobiele telefoon.
- (3) Sluit de oplader aan op een standaard 220V stopcontact.
- (4) Wanneer de mobiele telefoon aangeschakeld is, zal er op het beeldscherm een icoon te zien zijn van een batterij die wordt opgeladen.
- (5) Wanneer de mobiele telefoon uitgeschakeld is, zal er op het beeldscherm een icoon te zien zijn met daarop de oplaadstatus.
- (6) Wanneer de batterij opgeladen is, zal het icoon batterij vol te zien zijn. Het opladen is voltooid. Haal de oplader eerst weg van het stopcontact en beëindig daarna de verbinding tussen de mobiele telefoon en de oplader.

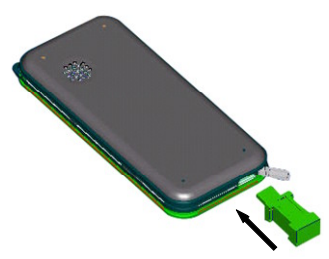

*Over het algemeen is de oplaadtijd 2-5 uur, afhankelijk van de status van de batterij. Waarschuwing:*

- *Voor de beste capaciteit laadt u de nieuwe batterij de eerste keer gedurende tenminste 10 uur op.*
- *Laad alleen op wanneer de mobiele telefoon automatisch is uitgeschakeld vanwege het ontbreken van stroom.*
- *Gebruik altijd de standaard AT batterij en oplader anders kunnen uw mobiele telefoon of batterij beschadigd raken!*
- *Wanneer de batterij volledig leeg is, zult u de eerste 10 min. geen oplaad symbool zien in het scherm!*

### **Latte Schakel de mobiele telefoon aan en uit**

### **Schakel de mobiele telefoon aan**

- Houd de  $\Box$  -toets twee seconden ingedrukt en de mobiele telefoon zal aanschakelen.
- Als "Pincode" geactiveerd is, dient u de juiste Pincode in te voeren nadat de mobiele telefoon is aangeschakeld. Dan pas kan de mobiele telefoon op het GSM-netwerk worden aangesloten.
- Wanneer u drie keer achterelkaar een foutieve "Pincode" invoert, heeft u de "PUK-code" nodig<br>om de blokkade op te heffen. Uw SIM-kaart is voorzien van een PUK-code, zo niet, dient u contact op te nemen met uw netwerk operator om uw PUK-code alsnog te verkrijgen.

### **Schakel de mobiele telefoon uit**

Houd de  $\Box$  -toets ongeveer twee seconden ingedrukt om de mobiele telefoon uit te schakelen. U kunt ook een "schakel uit tijd" instellen voor automatisch uitschakelen. Zie: "Schema stroom aan en<br>stroom uit" stroom uit". The contract of the contract of the contract of the contract of the contract of the contract of the contract of the contract of the contract of the contract of the contract of the contract of the contract of t

### **Gebruik sneltoetsen**

Druk direct op bepaalde toetsen in het hoofdscherm en u kunt snel enkele algemene functies van de mobiele telefoon invoeren. De volgende tabel geeft een opsomming van de handelingen en functies van enkele sneltoetsen:

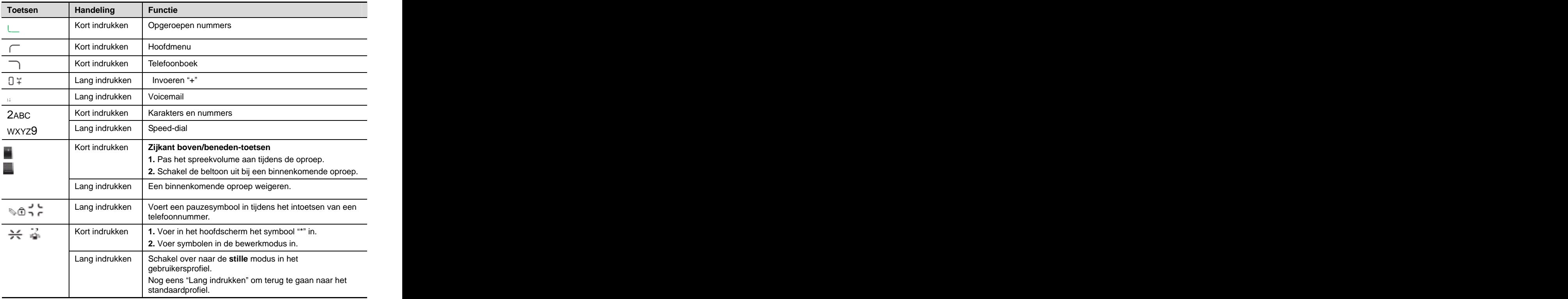

## **2. Oproepfuncties**

### **Bellen**

Controleer altijd eerst de signaalsterkte van het huidige netwerk om er zeker van te zijn dat u kunt bellen. Der andere stadt i den stadt besteht i den stadt besteht i den stadt besteht i den stadt besteht i de

- (1) Voer het netnummer en telefoonnummer in.
- (2) Druk op de  $\Box$ -toets om het nummer te bellen.

### **Pas het telefoonnummer aan**

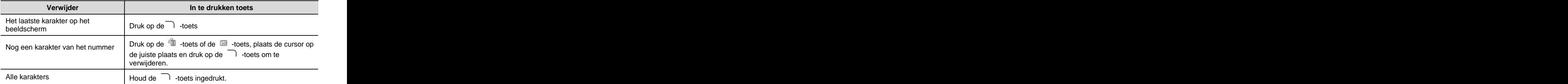

#### **Internationaal bellen**

- (1) Houd de  $0 + \text{...}$  -toets ingedrukt totdat het "+" -symbool in het beeldscherm verschijnt.
- (2) Voer het landnummer in.
- (3) Voer het netnummer (zonder de eerste "nul") en het telefoonnummer in.
- (4) Druk op de  $\Box$  -toets om direct te bellen.

### **Gelijktijdig twee oproepen tot stand brengen (Netwerkondersteuning is nodig).**

U kunt de huidige oproep in de wacht zetten terwijl u een ander telefoonnummer invoert.

- (1) U kunt het telefoonnummer van B invoeren, terwijl u met A belt.
- (2) Druk op de  $\Box$ -toets om B te bellen en A staat automatisch in de wacht.

### **Schakelen tussen twee oproepen (Netwerkondersteuning is nodig)**

Wanneer u met A belt en B roept u op, kunt u op de <sup>-</sup>toets drukken [**Schakelstatus**] om te schakelen tussen A en B voor "in de wacht" of "geactiveerd".

### **Smart Dial**

Voor een gedetailleerde werking, zie: **AT smart dial** . U kunt ook een nummer in het hoofdscherm invoeren en vervolgens op de  $\sqrt{\phantom{a}}$  -toets drukken voor de volgende handelingen:

- **Extra nummer:** Zoek snel naar een nummer en bel via de smart dial-functie.
- **SMS versturen:** Verstuur een SMS naar het huidige nummer.
- **Smart dial-gids:** Selecteer om de smart-dial helpfunctie wel of niet te activeren. Als u [Activeren] in het hoofdscherm selecteert, ziet u "\*; Smart dial" om u verder te helpen wanneer u nummers invoert. Als u [**Sluiten**] selecteert, wordt de functie opgeheven.

### **Gekozen nummer herhalen**

In het hoofdscherm drukt u op de -toets om de lijst van gekozen nummers in te zien of u kunt het gewenste telefoonnummer of naam invoeren [**Oproepgeschiedenis** -> **Gekozen nummers**]

### **Voicemail afluisteren**

Wanneer u een voicemail bericht heeft, zal de mobiele telefoon u met een toon op de hoogte stellen.

Houd de 1  $\hat{\omega}$  -toets in het hoofdscherm ingedrukt en uw voicemail wordt automatisch opgeroepen.

#### **Pas het volume van de oproep aan**

Gebruik tijdens een oproep de zijtoetsen om het volume te verhogen/verlagen.

De standaardinstellingen vindt u terug in het hoofdmenu, selecteer [**Instellingen** -> **Oproepinstelling -> Oproepvolume**] en druk op de <sup>(1</sup>1) -toetsen om het volume aan te passen. In the contract of the contract of the contract of the contract of the contract of the contract of the contract of the contract of the contract of the contract of the contract of the contract of the contract of the

### **Een binnenkomende oproep beantwoorden of weigeren**

Wanneer nummerherkenning is geactiveerd. (Voor deze functie gelieve rechtstreeks contact op te nemen met uw service provider). Bij een binnenkomende oproep zal de mobiele telefoon het nummer van de beller weergeven. Als het nummer van de beller in het telefoonboek is opgenomen, zal de mobiele telefoon de naam van de beller weergeven.

#### **Een binnenkomende oproep beantwoorden**

U kunt een oproep op de volgende manieren beantwoorden:

- **Oproeptoets antwoord: Standaard, druk op de**  $\Box$  **-toets of de**  $\Box$  **-toets om te antwoorden.**
- **Elke toets antwoord:** Selecteer in het hoofdmenu [**Instellingen** -> **Oproepinstelling** -> **antwoordmodus**] en selecteer "elke toets antwoord modus".
- **Automatisch antwoord:** Selecteer in het hoofdmenu [**Instellingen** -> **Oproepinstelling** -> antwoordmodus] en selecteer "automatisch antwoord modus".

#### **Een binnenkomende oproep weigeren**

- Druk kort op de  $\frac{1}{\sqrt{2}}$  -toets om een binnenkomende oproep te weigeren.
- Houd de  $\blacksquare/\blacksquare$  -zijtoets ingedrukt om een binnenkomende oproep te weigeren.
- Selecteer <**Weigeren**> om een binnenkomende oproep te weigeren.

### **Opties tijdens een oproep**

Tijdens een oproep kunt u op de  $\Gamma$  -toets drukken om naar het "oproepopties scherm" te gaan:

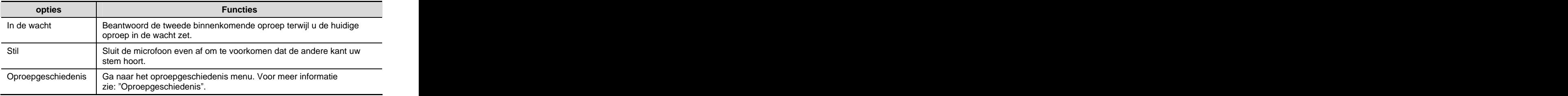

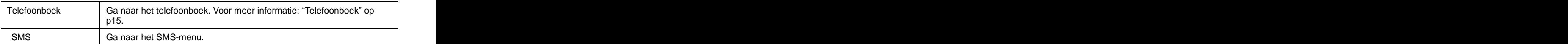

### **De tweede oproep beantwoorden (netwerkondersteuning is nodig)**

Wanneer de "wachtende oproep" -functie geactiveerd is en u krijgt een tweede oproep, kunt u het volgende doen:

- **Druk op de**  $\Box$  -toets om de tweede binnenkomende oproep te beantwoorden, de huidige oproep staat automatisch in de wacht.
- Druk op de  $\frac{10}{2}$  -toets om de tweede binnenkomende oproep te weigeren en de huidige oproep voort te zetten.

#### **Televergadering (netwerkondersteuning is nodig)** W.

Met de mobiele telefoon kunnen zes gebruikers tegelijkertijd bellen. (Dit is inclusief uw eigen mobiele telefoon).

- (1) Wanneer A met B belt en C belt naar A kan A eerst de oproep van C beantwoorden (B kan automatisch in de wacht staan).
- (2) Om C bij het gesprek te betrekken, drukt u op de  $\Gamma$  -toets en selecteer [**Voeg toe aan vergadering**]. A/B/C hebben nu een televergadering. Wanneer u tijdens de televergadering op de  $\Gamma$  -toets drukt, worden de volgende opties weergegeven: were also as a strong of the strong strong and the strong strong strong strong strong strong strong strong strong strong strong strong strong strong strong strong strong strong strong strong strong strong stro [**Status wijzigen**], [**Huidige oproep beëindigen**], [**Alle oproepen beëindigen**], [**Voeg toe aan vergadering**], [**Stil**], [**Oproepgeschiedenis**], [**Telefoonboek], [SMS]**.<br>Kies wat van toepassing is.
- (3) Wanneer u een bepaalde beller van de televergadering wilt uitsluiten, drukt u op de  $\Gamma$  -toets om [**Huidige oproep beëindigen**] te selecteren en selecteer het juiste te verwijderen nummer.

# **3. Oproepgeschiedenis**

Onder oproepgeschiedenis vallen [**Gekozen nummers**], [**Ontvangen oproepen**] en [**Gemiste oproepen**]. De mobiele telefoon ondersteunt maximaal 30 oproepen, maar alleen als uw netwerk de overeenkomstige functies ondersteunt.

### **Gemiste of ontvangen oproepen, gekozen nummers**

ш. In het hoofdscherm drukt u op de  $\Gamma$  -toets en selecteer [**Oproepgeschiedenis** -> **Gemiste oproepen**] of [**Oproepgeschiedenis** -> **Ontvangen oproepen**] of [**Oproepgeschiedenis** -> **Gekozen nummers**] om een van de lijsten te bekijken. De oproeplijsten zijn chronologisch gerangschikt; de laatste oproep staat bovenaan.

- In het hoofdscherm drukt u op de  $\Box$  -toets om een van de oproeplijsten te bekijken. U.
- U. Selecteer een oproep en druk op de  $\rightarrow$  -toets om de details van de geselecteerde oproep te bekijken. U kunt het tijdstip van de laatste oproep, de ontvangen oproepen, de gekozen nummers en alle oproepen zien.
- In het hoofdscherm drukt u nogmaals op de -toets om de hele oproepenlijst te bekijken. U.
- Ù. Selecteer een oproep en druk op de  $\Gamma$  -toets voor de volgende handelingen:

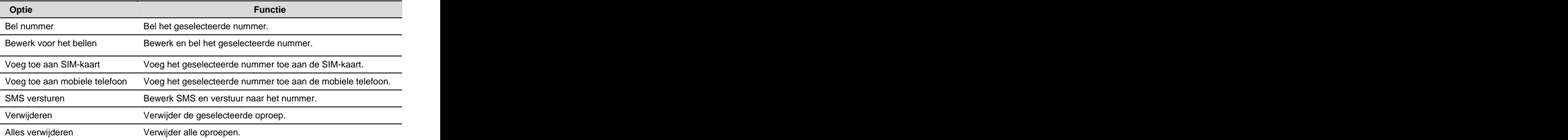

## **4. Bericht bewerken invoermodi**

De AT-BEE mobiele telefoon werkt volgens de **eZi**-invoermodus. Deze invoermodus is een intelligente (smart) **woordopbouwende functie**. U kunt de volgende invoermodi selecteren:

- **eZi[NL]:** U maakt gebruik van de eZI-Nederlandse (SMART) invoer.
- **Karakter (ABC/Abc/abc/):** Met deze modus kunt u karakters invoeren door één keer te drukken voor de eerste letter, twee keer voor de tweede letter, enzovoorts totdat de door u gewenste letter in het beeldscherm verschijnt.
- **Nummer (123)**: U kunt nummers invoeren.

### **Invoer- en bewerkscherm**

Het invoerscherm ziet er als volgt uit:

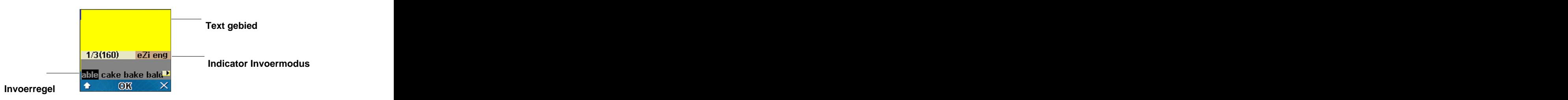

**Tekstgebied**: Geeft de ingevoerde tekst weer.

**Invoerregel:** Geeft de combinatie Nederlandse letters weer die automatisch een woord kunnen vormen. **Voorwegeneem van die verstelling van die voorwegeneem van die voorwegeneem van die voorwegeneem van die v** 

**Invoermodus indicator**: Geeft uw huidig geselecteerde invoermodus weer.

### **In de bewerkstatus**

- Om te schakelen tussen de invoermodi **eZi, Abc en 123**. drukt u op de  $\begin{bmatrix} \sqrt{2} & \sqrt{2} \\ \sqrt{2} & \sqrt{2} & \sqrt{2} \end{bmatrix}$  -toets
- In de Abc mode: Om te schakelen tussen ABC, Abc en abc drukt u op de  $\|\hat{\mathbf{u}}\|$  -toets.
- Druk tijdens het bewerken op de  $\Gamma$  -toets en selecteer [**Talen**] in de keuzelijst en u kunt de door u gewenste taal instellen.

## **Engelse invoermodus**

De Engelse invoermodus betekent eZI Engels invoermodus, zoals eZiENG /eZiEng / eZieng.

**Voer een Engels woord in:** Druk op de overeenkomstige numerieke toetsen om Engelse woorden te vormen. Sla geen acht op de volgorde van de letters op de numerieke toetsen. Bij het invoeren van de letters verschijnen alle mogelijke woorden automatisch in de invoerregel.

**Selecteer de Engelse lettercombinatie:** Omdat er veel Engelse lettercombinaties met de numerieke toetsen overeenkomen, gelieve op de <sup>61</sup>/<sub>29</sub> -toets te drukken om te selecteren en op de  $\rightarrow$  -toets om te bevestigen.

### **Karakter invoermodus (Abc)**

Voer letters in door op de toets te drukken met de gewenste letter. Druk één keer voor de eerste letter, twee keer voor de tweede letter enzovoorts totdat de door u gewenste letter in het beeldscherm verschijnt.

*Druk op de -toets om te schakelen tussen ABC /Abc /abc.*

### **123-nummer invoermodus**

Voer nummers in door op de overeenkomstige toetsen te drukken.

### **Symbolen invoeren**

Druk op de  $\frac{1}{N}$   $\frac{1}{N}$  -toets om het symbolenscherm te openen. U kunt het door u gewenste symbool in overeenstemming met het erboven vermelde nummer selecteren en vervolgens automatisch naar de vorige invoermodus terugkeren. Druk op de  $\mathbb{Z}/\mathbb{Z}$  -toets om bladzijden om te slaan.

Druk op de  $\Box$  -toets om het symbolenscherm te verlaten en druk op de  $\Box \ \tilde{\pm}$  -toets voor een spatie. spatie. The contract of the contract of the contract of the contract of the contract of the contract of the contract of the contract of the contract of the contract of the contract of the contract of the contract of the co

### **Handeling verwijderen**

Wanneer er karakters of symbolen in de invoerregel staan, drukt u kort op de  $\Box$  -toets om het laatste karakter of symbool in de invoerregel te verwijderen, terwijl u  $\ \lnot$  -toets indrukt om alles in<br>de invoerregel te verwijderen.

Als de invoerregel leeg is, drukt u kort op de  $\Box$  -toets om het laatste karakter in het tekstgebied te verwijderen (links van de cursor), terwijl u de  $\Box$  -toets ingedrukt houdt om alles in het tekstgebied te verwijderen.

### **Overige hulpfuncties**

Onder het bewerken kunt u op de  $\sqrt{ }$  -toets drukken en de keuzelijst van de hulpfuncties openen.

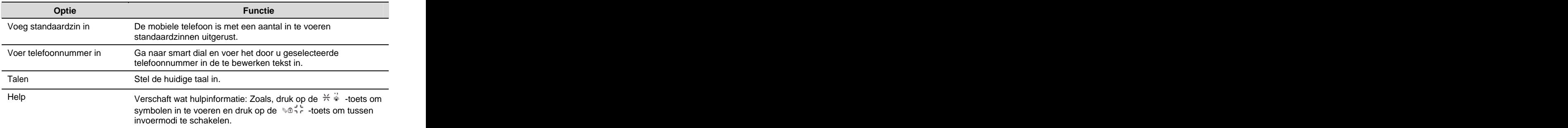

# **5. Menu gebruik**

De AT-BEE mobiele telefoon biedt u een reeks praktische functies. Deze functies komen in de vorm van een menu. U kunt deze functies bekijken, gebruiken of naar uw wens instellen.

### **Van hoofdmenu naar submenu**

Selecteer in het hoofdscherm [Menu] of druk op de  $\bullet$  -toets om het hoofdmenu binnen te gaan.

Druk op de , , , navigatie-toetsen om naar het door u gewenste hoofdmenu te gaan.

# **6. Telefoonboek**

De AT-BEE mobiele telefoon voorziet in een multifunctioneel telefoonboek. U kunt telefoonnummers en gedetailleerde informatie op de SIM-kaart opslaan of in het interne geheugen van de mobiele<br>telefoon. telefoon.

### **Opslag**

- **Geheugen mobiele telefoon telefoonboek:** Opslagruimte voor 300 invoernummers. Elke invoer bevat: naam, telefoonnummer, telefoonnummer werk en telefoonnummer familie.
- **SIM-kaart telefoonboek**: Elke invoer bevat een naam en telefoonnummer. De geheugenruimte is afhankelijk van het soort SIM-kaart.

### **Zoekfunctie**

Druk op de ∩ -toets en selecteer [**Telefoonboek -> Smart dial**]. In het "**Smart dial**" scherm kunt u naar het gewenste nummer zoeken.

### **Smart dial invoer**

In het hoofdscherm drukt u op de  $\mathbb{C}^*$  -toets of druk op de  $\Gamma$  -toets om het hoofdmenu binnen te gaan en selecteer [**Menu** ->**Telefoonboek** -> **Smart dial**] om naar het smart dial scherm te gaan.

**Selecteer eerst de opslagplaats van het nieuwe nummer door een icoon te selecteren**:

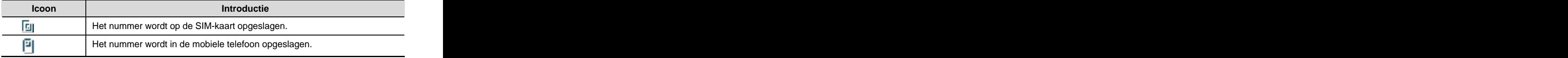

**Voer het nummer in**

### **Sla de naam op in het iZe-formulier**

Bijvoorbeeld:" Mary" aan die 19de eeu n.C. In 19de eeu n.C. In 19de eeu n.C. In 19de eeu n.C. In 19de eeu n.C.

U vindt deze door "62" in te voeren. De letters "mno" en "abc" komen overeen met de numerieke toetsen "6" en "2". Mogelijke namen als "Maggie", "Nancy" en "Nanny" worden getoond. Selecteer met de  $\sqrt{\mathbb{Z}}$  /  $\mathbb{Z}$  -toetsen uit de lijst.

Druk op OK om op te slaan.

### **Overige keuzehandelingen**

Ga naar het smart-dial scherm en u kunt multifunctionele handelingen verrichten met het gevonden nummer. Selecteer [**Details**] en u krijgt de volgende opties:

- **Bewerken:** Bewerk alle huidige oproepinvoeren.
- **Verwijderen**: Verwijder de huidige oproepinvoer.
- **Kopiëren:** Kopieer het nummer van de mobiele telefoon en de SIM-kaart.
- **Contacten toevoegen:** Voeg het nummer toe aan de mobiele telefoon of de SIM-kaart. Voor meer informatie: "Contacten toevoegen" op p16.
- **Nummer bellen:** Bel het huidig geselecteerde nummer.
- **SMS versturen:** Bewerk een SMS-bericht en verstuur naar dit nummer.

## **Contacten toevoegen**

Druk in het hoofdscherm op de  $\bullet$  -toets om naar het hoofdmenu te gaan, selecteer [Telefoonboek> Contacten toevoegen] om naar het "Contacten toevoegen" scherm te gaan.

Via het menu kunt u de contacten uit de oproepgeschiedenis op uw mobiele telefoon of SIM-kaart opslaan. Druk op de  $\mathbb{Z}/\mathbb{Z}$  -toets om het geheugen te selecteren en druk op  $\bullet$  -toets om naar het "Oproepgeschiedenis bewerken" scherm te gaan.

### **Voeg toe aan SIM-kaart**

Voeg de oproepinvoeren toe aan de SIM-kaart; elke invoer kan slechts één naam en één nummer bevatten. Selecteer [**Bewerken**] om het venster te openen, nadat u de informatie heeft ingevoerd, kunt u op de  $\Gamma$  -toets drukken om op te slaan. U dient een naam en telefoonnummer in te voeren en elke invoer kan slechts één telefoonnummer opslaan.

*Waarschuwing:* 

*Hoeveel u op uw SIM-kaart kunt opslaan, is afhankelijk van uw kaart.*

### **Voeg toe aan mobiele telefoon**

Bij het invoeren van oproepen in uw mobiele telefoon dient elke invoer het volgende te bevatten: naam, telefoonnummer, telefoonnummer werk en telefoonnummer familie. U kunt maximaal 300 oproepinvoeren opslaan. De specifieke keuzehandeling ziet er als volgt uit:

Druk op de <sup>8</sup>/  $\mathbb{Z}$  -toets om de gewenste invoer te selecteren, selecteer [**Bewerken**] en open het venster. Na het invoeren van de informatie drukt u op de  $\Box$ -toets om het venster te sluiten. Nadat u alle informatie heeft ingevoerd, selecteert u [**Bevestigen**] om de zojuist bewerkte invoer af te ronden en druk op de  $\Box$  -toets om op te slaan. Als u op de  $\Box$  -toets drukt en selecteer [**Bevestigen**], kunt u de huidige bewerking stoppen.

### *Waarschuwing:*

*Als u bij het toevoegen in de mobiele telefoon alleen een telefoonnummer invoert en op de -toets drukt, zal*  de mobiele telefoon vragen: "**Geen naam. Wilt u opslaan**?". Nadat u [**Bevestigen**] heeft geselecteerd, zal de<br>mobiele telefoon de tekst "**Geen naam**" weergeven als standaardnaam overeenkomstig verschillende talen.

## **Speed Dial**

U kunt 9 speed dial nummers vooraf instellen en u kunt deze vooraf ingestelde nummers bellen door één toets lang ingedrukt te houden.

### **Gebruikershandleiding AT-BEE mobiele telefoon**

De  $1 \hat{\omega}$  -toets is vooraf ingesteld [voicemail] en de gebruiker kan deze niet aanpassen.

De  $\vec{c}$ ABC t/m  $\sqrt{m^2}$  -toetsen zijn oproepsneltoetsen die op de gebruiker kunnen worden afgesteld.

#### **Toevoegen van een speed-dial nummer:**

- (1) Druk op de ⊃ -toets en selecteer [**Telefoonboek> Speed dial**] om naar de speed dial lijst te gaan.
- (2) Druk op de <sup>1</sup> / <sup>1</sup> -toets om het speed-dial nummer te selecteren en selecteer [**Bewerken**]<br>of voer het speed dial nummer direct in en ga naar het speed dial scherm nadat u het telefoonnummer heeft ingevoerd en druk op de  $\bullet$  -toets om op te slaan.

#### **Lijstweergave**

Ga naar het speed-dial scherm. Als het om een nieuw nummer gaat, wordt het nummer in het scherm weergegeven. Als het geen nieuw nummer is, geeft het scherm de overeenkomstige contactnaam weer.

#### **Bewerken**

Bewerk het opgeslagen nummer in het telefoonboek in de speed dial lijst; Het overeenkomstige nummer in telefoonboek zal echter niet worden aangepast. Nadat u een nummer heeft geselecteerd, kunt u [**Bewerken**] selecteren om naar het oproepscherm te gaan en selecteer [**Bevestigen**] om op te slaan.

Als u het speed-dial telefoonnummer niet heeft ingesteld, kunt u het nummer direct invoeren of het telefoonboek gebruiken.

Als u het speed-dial telefoonnummer heeft ingesteld, kunt u het nummer direct bewerken of selecteer een ander nummer om het eerste te vervangen.

#### **Verwijderen**

Op het speed dial scherm kunt u een nummer selecteren en druk op  $\hspace{0.1mm} \top$  -toets om te bevestigen.<br>Druk nogmaals op de  $\hspace{0.1mm} \top$  -toets om het nummer dat overeenkomt met de numerieke toetsen te verwijderen.

### **Telefoonboekbeheer**

Telefoonboekbeheer heeft verschillende functies, zoals [**Kopiëren**], [**Eigen nummer**], [**Ruimteoverzicht**] etc.

#### **Kopiëren**

Met deze functie kunt u tussen uw mobiele telefoon en SIM-kaart kopiëren. U kunt op de volgende twee manieren kopiëren: [**Eén voor één**] en [**Alles**].

- **Eén voor één:** kopieer telefoonboek gegevens één voor één.
- **Alles:** Kopieer het hele telefoonboek van de mobiele telefoon (of de SIM-kaart) naar de SIM-kaart (of de mobiele telefoon).

#### **Verwijderen**

Verwijder de telefoonboek gegevens van de mobiele telefoon en de SIM-kaart. U kunt deze één voor één verwijderen of alles in één keer.

#### **Eigen telefoonnummer**

Voer uw telefoonnummer in en sla deze op de SIM-kaart op om gemakkelijk terug te kunnen vinden.

### **Bekijk ruimte (memory)**

Toon de totale ruimte en de gebruikte ruimte in het telefoonboek van de mobiele telefoon en op de SIM-kaart.

# **7. SMS-bericht**

De mobiele telefoon kan maximaal 200 berichten opslaan. Het opslaggeheugen van de SIM-kaart is afhankelijk van de SIM-kaart. Als het berichtgeheugen van de SIM-kaart en de mobiele telefoon vol is, dient u wat berichten te verwijderen om weer nieuwe berichten te kunnen ontvangen.

*Waarschuwing:*

*Wanneer de wachtwoordbescherming is ingesteld, zal de mobiele telefoon u vragen: Wachtwoord invoeren* svp" als u naar het berichtenmenu of het submenu wilt gaan. Uw mobiele telefoon zal niet blokkeren wanneer *u dit wachtwoord meerdere keren foutief invoert. Wanneer u eenmaal het juiste wachtwoord heeft ingevoerd en in het berichtenscherm bent, hoeft u dit wachtwoord niet nog eens in te voeren om naar het submenu te gaan. Voor meer informatie zie: Berichten functie bescherming .*

### **Nieuw bericht**

*Waarschuwing:*

*Als u een SMS wilt versturen, dient u Eerst het juiste nummer van het berichtenservicecentrum in te stellen. U kunt dit nummer bij uw netwerk service provider aanvragen.*

U kunt per bericht maximaal 402 karakters gebruiken, (waaronder: meertalige karakters, symbolen, Arabische getallen etc.), wat overeenkomt met 3 standaardberichten.

### **De specifieke te nemen stappen zijn als volgt:**

(1) Ga naar het SMS bewerken scherm en bewerk een bericht volgens de invoermethode. Voor meer informatie zie: "Invoermodi".

Tijdens het bewerken, kunt u op de  $\sqrt{ }$  -toets drukken en u krijgt de volgende handelingen:

- **Standaardzin invoeren**: Selecteer de door u gewenste standaardzin en voer deze in.
- **Telefoonnummer invoeren:** Selecteer het door u gewenste telefoonnummer en voer deze in. **Example 20** and the set of the set of the set of the set of the set of the set of the set of the set of the set of the set of the set of the set of the set of the set of the set of the set of the set of the set o
- **Help:** Verschaft hulpinformatie over de relatieve invoermethoden.  $\ddot{\phantom{a}}$
- (2) Nadat u klaar bent met bewerken, drukt u op de  $\Box$  -toets en selecteer [**Bevestigen**] om naar het "SMS versturen" scherm te gaan. Druk nu op de  $\Box$ -toets en u kunt het huidige SMS-bericht direct opslaan.
- (3) Voer het nummer in het nummerkader in of druk op de +toets om naar het telefoonboek te gaan en selecteer het door u gewenste telefoonnummer.
- (4) Als u een foutief nummer invoert en deze moet bewerken, drukt u op  $\Box$  -toets en u kunt de nummers in het invoerkader één voor één verwijderen.
- (5) Nadat u het nummer juist heeft ingevoerd, selecteert u [**Verzenden**] om direct te versturen of selecteer [**Telefoonboek**], [**Opslaan**], [**Opslaan en verzenden**] door op de -toets te drukken. Zie onderstaande tabel:

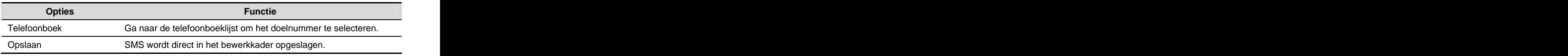

Opslaan en verzenden SMS versturen en opslaan in Uitgaande berichten

## **Inbox**

De inbox wordt gebruikt om de door u ontvangen berichten in te bewaren. Er worden verschillende iconen gebruikt om de verschillende soorten berichten te onderscheiden, zoals gelezen berichten, ongelezen berichten, de berichten die in de mobiele telefoon zijn opgeslagen en de berichten die op de SIM-kaart zijn opgeslagen. Zie onderstaande tabel voor meer informatie:

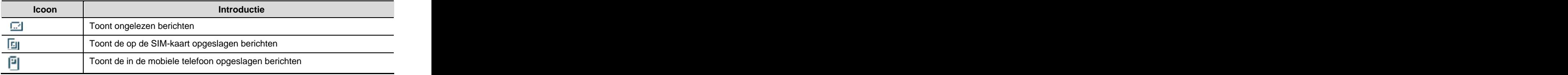

Wanneer u in de Inbox bent en het telefoonnummer van de zender is opgeslagen in het telefoonboek, zal de naam in het scherm staan; anders ziet u alleen het telefoonnummer.

Als u berichten in uw Inbox wilt lezen, kunt u op de  $\mathcal{B}/\mathbb{CP}$  -toets drukken als het bericht één pagina beslaat. Druk op de  $\mathbb{Z}/\mathbb{Z}$  -toets om het vorige of laatste bericht te lezen.

Selecteer een bericht in de Inbox lijst en selecteer [**Lezen**] om het bericht te lezen.

Selecteer nu [Antwoorden] om de zender te beantwoorden, druk op de  $\Gamma$  -toets en u krijgt:

- **Doorsturen**: Wordt gebruikt om het bericht door te sturen. U kunt het originele bericht bewerken en het bewerkte bericht naar het aangewezen nummer verzenden. Voor meer informatie zie: Nieuw .
- **Verwijderen**: verwijder het bericht.
- **Gebruik nummer**: Haal het nummer van de zender op of het nummer in een SMS tussen 2-20 cijfers. U kunt maximaal 10 telefoonnummers ophalen. Ga naar het scherm en selecteer [**Bellen**]<br>om het huidige nummer te bellen. Door op de *-*-toets te drukken, krijgt u de volgende handelingen: [**Bewerken voor bellen**] en [**Opslaan**].

**Opslaan op de mobiele telefoon:** Sla het geselecteerde SMS-bericht op de mobiele telefoon op.

Ga naar de "Inbox" lijst en druk op de  $\sqrt{ }$ -toets, u krijgt de volgende handelingen: [**Antwoorden**], [**Doorsturen**], [**Terugbellen**], [**Verwijderen**], [**Alles verwijderen**].

### **Ontwerpen**

Wanneer u bij het verzenden van een SMS [**Opslaan**] of [**Opslaan en verzenden**] selecteert, zal het SMS-bericht wanneer deze niet verzonden wordt, worden opgeslagen in Ontwerpen. Voor meer informatie: "Inbox" op p19. The state of the state of the state of the state of the state of the state of the state of the state of the state of the state of the state of the state of the state of the state of the state of

### **SMS verzenden**

Als u [**Opslaan en verzenden**] selecteert, zal het SMS-bericht in de Verzonden berichten worden opgeslagen als het bericht succesvol werd verzonden. Voor meer informatie: "Verzonden berichten" op p19.

Om ervoor te zorgen dat het verzonden bericht in dit menu wordt opgeslagen, dient u eerst de [**Verzonden SMS opslaan**] optie te activeren.

### **Ruimteoverzicht**

Met deze functie kunt u de overgebleven ruimte op uw SIM-kaart en de mobiele telefoon bekijken. U kunt de huidige opslagsituatie bekijken met **Opgeslagen SMS/Totale SMS.**

## **Instellingen**

- **Nummer berichtencentrum:** Voor het verzenden van SMS-berichten dient u het servicecentrumnummer van de netwerk operator in te stellen. De meeste SIM-kaarten hebben een servicecentrumnummer. U kunt dit nummer desgewenst gebruiken, aanpassen of verwijderen. U kunt dit nummer bij uw netwerk operator aanvragen.
- **Waarschuwing ontvangen:** Wanneer u deze optie instelt als [**Activeren**] stuurt het netwerk u een bericht als de andere persoon uw SMS heeft ontvangen.
- **Example 19 Yerzonden SMS opslaan:** Wanneer u deze optie instelt als [Activeren] zal elk succesvol verzonden SMS-bericht in de [**Verzonden berichten**] folder worden opgeslagen. Op de mobiele telefoon is deze optie standaard ingesteld als [**Sluiten**].
- **Eerste opslag:** Opslag houdt in de opslagpositie van het huidige SMS-bericht. Indien u mobiele telefoon selecteert, zal het SMS-bericht eerst op de [**Mobiele telefoon**] worden opgeslagen. Als het geheugen van de mobiele telefoon vol is, worden de berichten op de [**SIM-kaart**] opgeslagen. Via de schakelhandeling kunt u selecteren om de SMS-berichten op de SIM-kaart of in de mobiele telefoon op te slaan.

## **Voicemail**

Deze functie lijkt op een antwoordapparaat. De binnenkomende oproep die u niet op tijd kunt beantwoorden, wordt omgeleid naar uw voicemail-box. Bovendien kan de beller een bericht achterlaten en u via SMS hierover berichten. Met deze functie kunt u uw voicemail afluisteren. *Waarschuwing:*

*U kunt een binnenkomende oproep naar uw mailbox omleiden (het nummer waar de beller een bericht kan achterlaten) door de* "Omleidinstellingen" functie te activeren. Voor informatie zie: "Omleidinstellingen".

### **Bericht afluisteren**

Wanneer het "Mailboxnummer" leeg is, kunt u het door u aangevraagde mailboxnummer bellen en het bericht van de beller afluisteren.

### **Mailboxnummer**

Over het algemeen ontvangt u dit nummer van uw netwerk operator en dient u dit nummer in te voeren, op te slaan of te wijzigen.

### *Waarschuwing:*

Deze functie maakt deel uit van de software die door de netwerk operator wordt geleverd, u dient deze eerst *te registreren. Gelieve contact op te nemen met uw netwerk operator voor gedetailleerde informatie.*

# **8. Gebruikersprofielen**

Met deze functie kunt u verschillende gebruikersprofielen instellen om ze aan verschillende omgevingen aan te passen. Gebruikersprofielen zijn onder andere: Algemene modus, buitenmodus,<br>binnenmodus en headset-modus. Elke modus heeft een aantal standaarden (zie de onderstaande tabel voor details). Druk in "Gebruikersprofielen" op de  $\Gamma$  -toets en u kunt deze modi naar uw wensen bewerken, bekijken of opnieuw instellen.

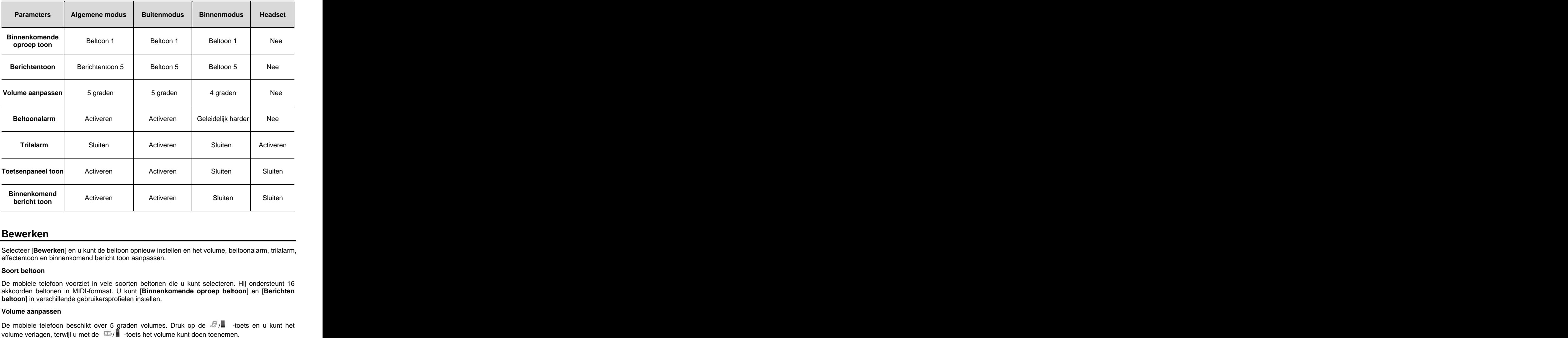

### **Bewerken**

Selecteer [**Bewerken**] en u kunt de beltoon opnieuw instellen en het volume, beltoonalarm, trilalarm, effectentoon en binnenkomend bericht toon aanpassen.

### **Soort beltoon**

De mobiele telefoon voorziet in vele soorten beltonen die u kunt selecteren. Hij ondersteunt 16 akkoorden beltonen in MIDI-formaat. U kunt [**Binnenkomende oproep beltoon**] en [**Berichten beltoon**] in verschillende gebruikersprofielen instellen.

### **Volume aanpassen**

De mobiele telefoon beschikt over 5 graden volumes. Druk op de  $\sqrt{2}/\sqrt{2}$  -toets en u kunt het

### **Beltoonalarm**

U kunt het beltoonalarm instellen als [**Activeren**], [**Sluiten**] en [**Geleidelijk harder**]. Wanneer u [**Activeren**] selecteert, zal de mobiele telefoon bij een binnenkomende oproep of een nieuw SMS-bericht een verschillend volume-effect hebben en het beltoonalarm herhalen.

#### **Trilalarm**

U kunt het trilalarm [**Activeren**] of [**Sluiten**]. Wanneer u [**Activeren**] selecteert, zal de mobiele telefoon bij een binnenkomende oproep of een nieuw SMS-bericht trillen.

#### **Effectentoon instellen**

U kunt een geluidseffect instellen voor [**Toetsenpaneel toon**] en [**Binnenkomend bericht toon**] van de mobiele telefoon.

- **Toetsenpaneel geluid:** De mobiele telefoon is standaard ingesteld op [**Activeren**]. Als u op de toetsen drukt, klinkt de overeenkomstige toon.
- **Binnenkomend bericht alarm:** De mobiele telefoon is standaard ingesteld op [**Activeren**]. Als het bericht succesvol is verzonden, klinkt de overeenkomstige alarmtoon.

### **Bekijken**

Bekijk de gedetailleerde informatie van het geselecteerde gebruikersprofiel. Wanneer u [**Bewerken**] selecteert, kunt u naar het bewerkscherm gaan. Voor informatie zie: "Bewerken"Error! Bookmark **not defined.**.

*Waarschuwing:*

*Headset een standaard van de mobiele telefoon. U kunt deze alleen bekijken, maar niet bewerken of opnieuw instellen.*

### **Opnieuw instellen**

U kunt het geselecteerde gebruikersprofiel opnieuw instellen. Door het opnieuw instellen van het gebruikersprofiel kan de fabrieksinstelling hersteld worden.

## **9. Weergave-instellingen**

In dit menu kunt u de weergave van het Hoofdscherm instellen. U kunt de door u gewenste [Afbeeldingen], [Tijd], [Tekstweergave] selecteren. De mobiele telefoon ondersteunt afbeeldingen<br>van bmp-formaat.

### **Afbeeldingen**

Selecteer één van de afbeeldingen in de mobiele telefoon als 'wall-paper'. Afbeelding1 is de standaard voor de mobiele telefoon. Selecteer een afbeelding, druk op de  $\Box$ -toets en u kunt deze op het volledige scherm bekijken.

### **Tijd**

Tijd op het Hoofdscherm weergeven. Wanneer u [**Activeren**] selecteert, zullen de huidige tijd en datum worden weergegeven.

### **Tekstweergave**

Wanneer u uw persoonlijke tekst instelt, zal de naam van de netwerk operator worden vervangen<br>door de door u ingestelde tekst. De mobiele telefoon kan maximaal 14 karakters weergeven. door de door u ingestelde tekst. De mobiele telefoon kan maximaal 14 karakters weergeven.<br>De mobiele telefoon biedt u de volgende drie opties:

**[Sluiten]**: Operator naam en tekst verbergen.

**[Netwerk naam]**: Operator naam weergeven, bijvoorbeeld "Telfort NL".

**[Tekst]:** Na het instellen van de tekst zal het scherm de door u ingestelde tekst weergeven.

#### **Helderheid achtergrond**

U kunt de helderheid van de achtergrond van het hoofdscherm aanpassen. Druk op <sup>om ges</sup>l-toets<br>en vervolgens op de <sup>geg</sup> -toets om de helderheid van de achtergrond te verhogen, terwijl u de helderheid met de **4** -toets kan verlagen.

#### **Achtergrond tijd**

U kunt de achtergrond tijd in het hoofdscherm instellen, desgewenst met [**5 seconden**], [**10 seconden**], [**20 seconden**] en [**60 seconden**]. Selecteer [**Bevestigen**] en u kunt uw instelling afronden.

### **Toetsenpaneelindicator**

Wanneer u de status van de toetsenpaneelindicator instelt, kunt u de toetsenpaneelindicator [**Sluiten**], [ **s Middags activeren**] en [**Altijd activeren**]. De mobiele telefoon is standaard ingesteld op [**Altijd activeren**].

# **10. Spelletjes**

### **Slangen**

- **Nieuw spel:** Het spel begint.
- **Spelinstellingen:** U kunt het spelniveau instellen op **[Gemakkelijk], [Normaal], [Moeilijk]**.
- **Rang:** U kunt de eerste vijf personen en hun rang bekijken.
- **Spelhelp:** Laat zien hoe het spel werkt.

# **11. Alarm**

Uw mobiele telefoon heeft een alarmfunctie met 24-uurs formaat en voorziet in **alarm één, alarm twee** en **alarm drie**, die u ieder apart kunt instellen.

### **Alarminstellingen**

Bijvoorbeeld: [**Alarm één**]

### **Alarmstatus**

Selecteer [Bevestigen] en u activeert het alarm. Na het activeren, ziet u rechts het icoon ... Wanneer u nogmaals bevestigt, schakelt het alarm uit.

### **Alarmtijd**

Druk op de numerieke toetsen om de door u gewenste alarmtijd direct in te voeren.

#### **Alarmcyclus**

Selecteer het soort alarm. De mobiele telefoon voorziet [**Dagelijks**], [**Werkdag**] en [**Gebruikergedefinieerd**]. Neem [**Dagelijks**] als voorbeeld, dan zal het alarm elke dag op de door u ingestelde tijd afgaan.

#### **Alarmtoon**

Selecteer uw favoriete toon. Nadat u de alarmtoon heeft ingesteld, zal deze alarmtoon klinken op de door u ingestelde tijd. De standaard toon is de eerste op uw mobiele telefoon.

#### **Alles verwijderen**

Selecteer [**Bevestigen**] en u kunt alle ingestelde alarmen verwijderen.

## **12. Instellingen**

### **Tijd en datum**

Door middel van dit menu kunt u de weergegeven tijd en datum instellen

- **Tijdsinstelling:** De huidige tijd aanpassen.
- **Tijdsformaat:** De mobiele telefoon voorziet in twee verschillende soorten tijdsformaat, te weten [**12 uur**] en [**24 uur**].
- **Datuminstelling:** De huidige datum aanpassen.
- **Datumformaat:** De mobiele telefoon voorziet in drie verschillende soorten datumformaat, te weten [**DD/MM/JJJJ**], [**MM/DD/JJJJ**] en [**JJJJ/MM/DD**].

### **Mobiele telefoon instelling**

Met deze optie kunt u mobiele telefoon parameters instellen.

#### **Schema stroom aan / stroom uit**

De mobiele telefoon kan op de door u ingestelde tijd aan- of uitschakelen.

Selecteer [**Bevestigen**] en u kunt [**Schema stroom aan**], [**Stroom aan**], [**Schema stroom uit**] en

**Druk op de**  $\sqrt{2}/\sqrt{2}$  -toets en selecteer **[Bevestigen**] om de instelling af te ronden.

#### **Taal**

U kunt drie talen selecteren: [Engels], [Nederlands] en [Duits]. Druk op de  $\mathcal{B}/\mathbb{D}/\mathbb{Z}/\mathbb{Z}$ navigatie-toetsen en selecteer [**Bevestigen**] om de instelling af te ronden.

*Notitie:*

*In het hoofdmenu kunt u gemakkelijk schakelen tussen talen door snel \*99# te drukken.*

### **Automatische toetsenblokkering**

Met deze functie zal het toetsenpaneel op een vooraf ingestelde tijd automatisch geblokkeerd

worden zonder dat u nog op een toets hoeft te drukken. De mobiele telefoon voorziet in drie opties, te weten: [**30 seconden**], [**60 seconden**] en [**Uit**]. U kunt de automatische toetsenblokkering instellen zoals u dat wenst.

#### *Waarschuwing:*

*In het hoofdscherm kunt u [Deblokkeren] selecteren en op de -toets drukken om het toetsenpaneel te deblokkeren.*

### **Fabrieksinstellingen herstellen**

Stel alle soorten parameters van de mobiele telefoon opnieuw in volgens de fabrieksinstellingen. Wanneer u deze handeling wilt beëindigen, dient u het juiste wachtwoord van uw mobiele telefoon in te voeren (Het initiële wachtwoord is "0000"). Voor het aanpassen van het wachtwoord van uw mobiele telefoon zie: "Wachtwoord mobiele telefoon aanpassen" in de sectie Wachtwoordbeheer .**Error! Bookmark not defined.**

### **Oproepinstellingen**

Oproepparameters van de mobiele telefoon instellen. Zoals: belvolume, omleidinstellingen, antwoordmodus, wachtende oproep, nummerweergave, etc.

### **Belvolume**

Belvolume aanpassen. Druk op de <sup>188</sup>-toets om het volume te verhogen. Druk op de <sup>48</sup>-toets om het volume te verlagen.

#### **Omleidinstellingen**

- **Alles omleiden:** Alle binnenkomende oproepen zullen naar het aangewezen nummer worden omgeleid.
- **Omleiden indien bezet:** Oproepen zullen worden omgeleid naar het aangewezen nummer als uw lijn bezet is of de oproep is geweigerd.
- **Omleiden als niemand antwoordt**: Oproepen worden omgeleid naar het aangewezen nummer als er niemand beschikbaar is om de oproep te beantwoorden.
- **Omleiden als er geen netwerkverbinding is of de mobiele telefoon is uitgeschakeld:** Als de mobiele telefoon uitgeschakeld is of zich niet binnen het netwerkbereik bevindt, zal de binnenkomende oproep naar het aangewezen nummer worden omgeleid.
- **Alle omleidingen verwijderen**: Alle oproepomleidingen zijn verwijderd.
- **Statusrapport**: U kunt de huidige status van de oproepomleidfunctie via het netwerk opvragen.

#### *Waarschuwing:*

*Het kan zijn dat het netwerk deze functie niet ondersteunt, vraag meer details aan uw netwerk operator.*

### **Antwoordmodi**

Er zijn 3 modi om een oproep te beantwoorden:

- **Oproeptoets:** U kunt de oproep alleen beantwoorden door op de  $\Box$ -toets te drukken.
- **Elke toets**: U kunt oproepen beantwoorden door op elke toets te drukken, behalve op -toets, de -toets en de zijtoetsen / .
- **Automatisch antwoorden**: U kunt deze functie alleen gebruiken bij hands-free apparatuur. Bij een binnenkomende oproep kan de mobiele telefoon de oproep na ongeveer 3 seconden automatisch beantwoorden. Voordat de automatische beantwoorder in werking treedt, kunt u nog op de  $\Box$  -toets drukken om de oproep zelf te beantwoorden.

#### **Wachtende oproep**

Wanneer u deze functie selecteert, zal het netwerk u op de hoogte brengen telkens wanneer er een nieuwe oproep binnenkomt als u al aan de telefoon bent. U kunt de nieuwe oproep beantwoorden door de huidige oproep in de wacht te zetten. Bijvoorbeeld, als u met A belt en B belt u op, kunt u A in de wacht zetten om B te antwoorden.

Wanneer u deze functie activeert, zal de mobiele telefoon automatisch een overzicht geven van de huidige in de wacht staande oproepen (Ondersteuning van de netwerk operator is nodig). De volgende opties zijn mogelijk:

- **Aan**: Als u deze functie inschakelt, zal het netwerk u informeren wanneer u een nieuwe oproep ontvangt. U kunt de huidige oproep in de wacht zetten of beëindigen en de nieuwe oproep beantwoorden.
- **Uit**: Selecteer "Uit" om de wachtende oproepfunctie uit te schakelen.
- **Status**: Selecteer Status om de status van de wachtende oproepfunctie te bekijken.

#### **Nummerweergave**

- **Aan**: Wanneer u iemand belt, zal uw telefoonnummer zichtbaar zijn voor de ontvanger.
- **Uit**: Wanneer u iemand belt, zal uw telefoonnummer onzichtbaar en dus onbekend zijn voor de ontvanger.
- **Ingesteld door het netwerk:** Of uw telefoonnummer tijdens het bellen wel of niet zichtbaar zal zijn voor de ontvangers, is afhankelijk van uw netwerk.

#### *Waarschuwing:*

*Nummerweergave is een soort netwerkfunctie en dient ondersteund te worden door uw netwerk operator*

### **Netwerkinstellingen**

#### **Zoeken naar een nieuw netwerk**

U kunt op twee manieren naar een netwerk zoeken: automatisch zoeken en handmatig zoeken.

- **Automatisch zoeken:** Met deze functie zal de mobiele telefoon naar een "Netwerk zoeken". Vervolgens registreert hij automatisch een netwerk overeenkomstig de netwerklijst op de SIM-kaart.
- **Handmatig zoeken:** Met deze functie zal de mobiele telefoon naar beschikbare "Netwerk **zoeken**". Vervolgens wordt een lijst van gevonden netwerken getoond en kunt u op de  $\mathcal{B}/\mathbb{CD}$ -toets drukken om een netwerk te selecteren en op de -toets drukken om te registreren.

#### **Opdracht netwerk zoeken**

U kunt de netwerklijst bewerken en er een netwerk aan toevoegen. Dus wanneer de mobiele telefoon zich buiten het netwerkbereik bevindt, kunt u de opdracht geven om automatisch een netwerk te zoeken. Het aantal netwerken dat u kunt opslaan, is afhankelijk van uw SIM-kaart. Selecteer netwerkopdracht, druk vervolgens op de  $\bullet$  -toets en u krijgt de volgende opties:

- **Selecteer uit de lijst om te vervangen:** Selecteer het netwerknummer uit de lijst.
- **Netwerknummer:** Voer het landnummer en het netnummer in, selecteer vervolgens [**Bevestigen**] en u kunt het door u gewenste netwerknummer invoeren.
- **Verwijderen:** Verwijder het door u geselecteerde netwerk**.**
- **Ga door naar de volgende:** Druk op de  $\mathcal{B}/\mathbb{D}$  -toets om van het huidige netwerk naar het volgende door te schuiven.

*Waarschuwing:*

*Het aantal netwerken dat u kunt opslaan, is afhankelijk van de door u gebruikte SIM-kaart.*

## **Veiligheidsinstellingen**

### **PIN-controle**

PIN (Personal Identification Number)-code is het wachtwoord dat gebruikt wordt om de SIM-kaart te beschermen tegen ongeautoriseerd gebruik door andere personen. Over het algemeen bestaat de PIN-code uit 4-8 cijfers. U hebt de volgende mogelijkheden:

- **Aan:** Als de PIN-controle is geactiveerd, dient u de PIN-code ieder keer in te voeren wanneer u de mobiele telefoon opnieuw aanschakelt.
- **Uit:** U kunt de mobiele telefoon gebruiken zonder dat u de PIN-code dient in te voeren bij het aanschakelen van de mobiele telefoon.

### **SIM-kaart blokkering**

Wanneer deze functie geactiveerd is, kan de mobiele telefoon alleen gebruikt worden met de huidige SIM-kaart. Indien u van kaart wilt veranderen, dient u eerst het paswoord in te voeren om de SIM-kaart te deblokkeren. Het initiële wachtwoord is 0000.

### **Berichtfunctie bescherming (SMS)**

U kunt het berichtenfunctie menu coderen. Nadat u [**Activeren**] geselecteerd hebt, wordt u verzocht het **Wachtwoord mobiele telefoon invoeren** . Wanneer u naar de berichtenfunctie wiltgaan of het bijbehorende submenu, dient u eerst het juiste paswoord in te voeren om de overeenkomstige handelingen te kunnen verrichten.

U kunt [Uit] selecteren om deze functie te sluiten. Zie: "Wachtwoordbeheer".

### **PIN code beheer**

Met deze functie heeft u de volgende drie handelingen:

**PIN code mobiele telefoon aanpassen**:

Bij deze optie zal de mobiele telefoon vragen: **PIN code mobiele telefoon invoeren** . Wanneer u het juiste oude wachtwoord invoert, zal de mobiele telefoon vragen: **Nieuw PIN code mobiele telefoon invoeren**". U dient het nieuwe wachtwoord twee keer in te voeren.

*Opmerking: Het initiële wachtwoord van de mobiele telefoon is 0000*

### **PIN-code verwijderen**:

U dient eerst [**PIN-controle**] te selecteren voordat u de PIN-code wijzigt, anders zal de mobiele telefoon u vragen: **PIN-code activeren** . Daarna kunt u uw oude PIN1-code invoeren. Als deze code juist is, zal de mobiele telefoon u vertellen: **Juiste PIN-code invoeren** . Vervolgens kunt u de nieuwe PIN-code met 4-8 cijfers invoeren. Ten slotte dient u de nieuwe PIN-code nogmaals te bevestigen, daarna kunt u de wijziging beëindigen. Voor meer informatie over PIN-code controle, zie: "PIN-controle". **Example 2018 Example 2018 Example 2018 Example 2018 Example 2018** 

**PIN2-code wijzigen**: Nadat u [**Bevestigen**] heeft geselecteerd, zal de mobiele telefoon u<br>vertellen: **"Oud PIN2-code invoeren**". Als u de juiste PIN2-code invoert, zal de mobiele telefoon<br>u vertellen: **"Nieuwe PIN2-code i** cijfers invoeren. Ten slotte dient u de nieuwe PIN2-code nogmaals te bevestigen, daarna kunt u de handeling beëindigen.

### *Waarschuwing:*

*Als u drie keer een verkeerde PIN-1 of PIN-2 code invoert, zal de PIN worden geblokkeerd. In dit geval heeft u de PUK-1 of PUK-2 code van uw netwerk operator nodig om te deblokkeren.*

## **13. Onderhoud mobiele telefoon**

De mobiele telefoon is een zeer delicaat elektronisch apparaat dat zorgvuldig onderhouden dient te<br>worden. Het volgende advies kan u helpen bij het onderhoud van uw mobiele telefoon en daarmee de levensduur verlengen.

- De mobiele telefoon en losse onderdelen dienen buiten het bereik van kinderen te worden bewaard. **Example 2008 bewaard.** The contract of the contract of the contract of the contract of the contract of the contract of the contract of the contract of the contract of the contract of the contract of the contrac
- Houdt de mobiele telefoon droog. Regen, vocht of water zal de printplaat beschadigen. Mocht u lekkage aan uw mobiele telefoon ondervinden, dient u de batterij onmiddellijk te verwijderen en deze naar het lokale AT servicecentrum te sturen.
- Bewaar de mobiele telefoon niet op stoffige plaatsen. Dit kan normaal gebruik van de mobiele telefoon verstoren.
- Het LCD-scherm van de mobiele telefoon raakt gemakkelijk beschadigd. Zorg ervoor dat de mobiele telefoon niet op de grond valt of hevige schokken te verduren krijgt. Het is verboden om het scherm met een scherp object te reinigen.
- Bewaar de mobiele telefoon niet op plaatsen met een te hoge temperatuur. Hoge temperaturen verkorten de levensduur van elektronische apparaten, vernietigen batterijen en vervormen de plastic behuizing van mobiele telefoons.
- Bewaar de mobiele telefoon niet op plaatsen met een te lage temperatuur. Immers, als de temperatuur weer stijgt, ontstaat er vocht in de mobiele telefoon waardoor de elektronische printplaat van de mobiele telefoon wordt beschadigd.
- Gooi, sla of schud niet met de mobiele telefoon. Hierdoor kan de elektronische printplaaten de exacte structuur van de mobiele telefoon beschadigd raken.
- Gebruik een zachte doek om de mobiele telefoon te reinigen. Gebruik geen water, ruwe<br>chemicaliën of schuurmiddelen om de mobiele telefoon te reinigen, want deze zullen schade toebrengen aan uw mobiele telefoon.
- Beschilder uw mobiele telefoon niet, want onderdelen kunnen vast komen te zitten waardoor het normale gebruik zal worden beperkt.
- Wanneer u onderdelen wilt vervangen, kunt u dat alleen laten doen door het geautoriseerde AT-service-center. Het vervangen van de batterij of reis-lader kunt u zelf uitvoeren mits u alleen het door AT verstrekte type gebruikt.

### **WAARSCHUWING:**

#### **ALS BIJ EEN DEFECT INGELEVERD APPARAAT, HET AT-SERVICE-CENTER CONSTATEERT DAT U ZICH NIET AAN BOVENSTAANDE ONDERHOUDSREGELS HEEFT GEHOUDEN, DAN VERVALT ELKE GARANTIE!**

**Zie garantievoorwaarden.**

# **14. Problemen oplossen**

Gelieve eerst na te gaan of de door u geconstateerde problemen bij het gebruik van uw mobiele telefoon in de onderstaande tabellen zijn opgenomen. Indien u de problemen niet kunt oplossen, kunt u contact opnemen met het AT-service-center.

#### **De mobiele telefoon schakelt niet aan** W.

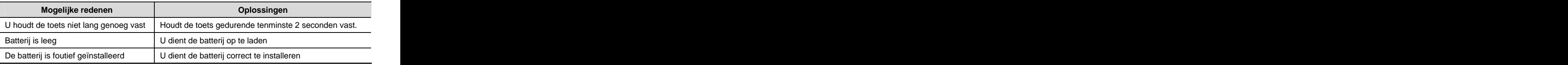

### **De mobiele telefoon schakelt automatisch uit**

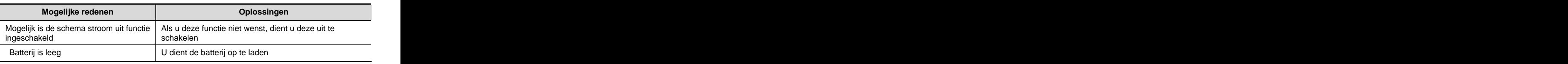

### **PIN-/ PUK-code blokkering**

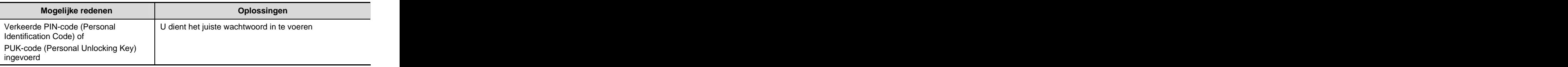

*Waarschuwing*

*1 .Als de PIN-code drie keer achterelkaar foutief wordt ingevoerd,zullen veel functies van de SIM-kaart en de mobiele telefoon geblokkeerd worden..Voor meer informatie zie: Veiligheidsinformatie . 2. Als u niet zeker bent van de juiste PIN-code en PUK-code, neemt u contact op met uw operator.*

### **L** Slechte oproep kwaliteit

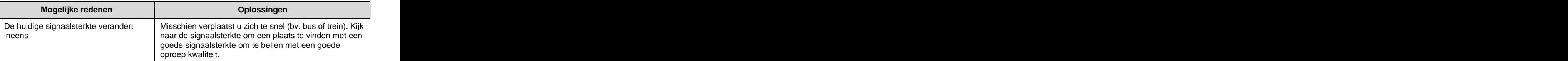

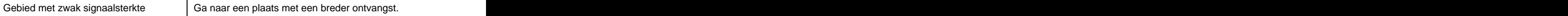

### **Kan een oproep niet beantwoorden**

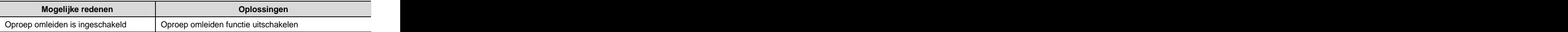

### **H** Kan geen oproep maken

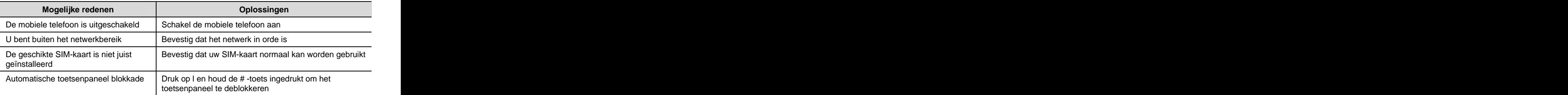

### **Het belvolume is te laag**

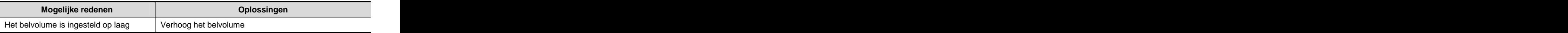

### **Uw stem is niet hoorbaar aan de andere kant**

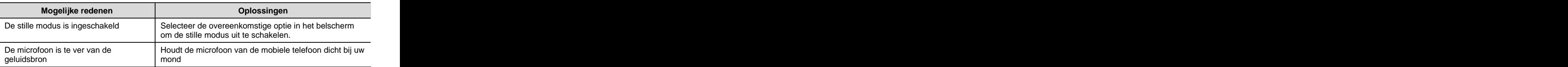

### **Er klinkt geen toon bij een binnenkomende oproep**

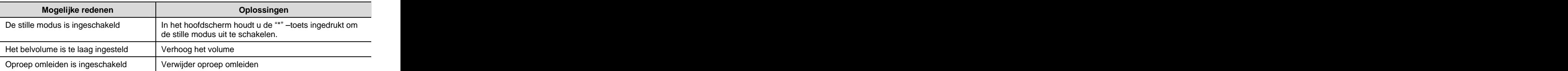

### **Batterij laadt niet op**

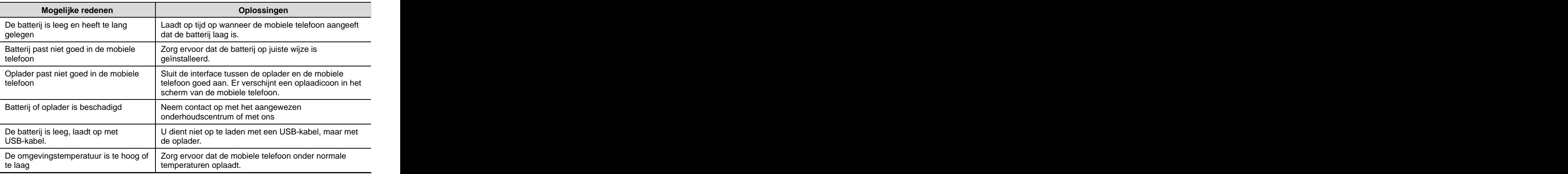

## **H** Kan het netwerk niet weergeven

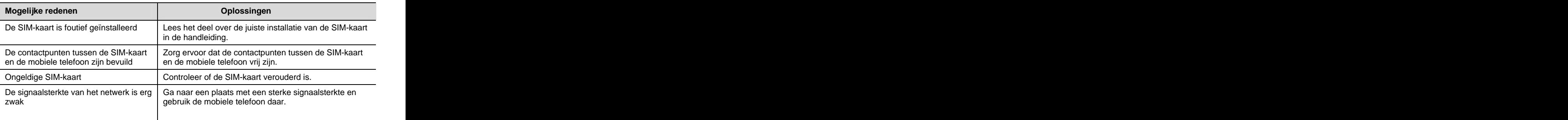

# **15. Veiligheidsinformatie**

### **Medische apparatuur**

#### **Pacemaker**

Om te voorkomen dat de mobiele telefoon de pacemaker kan verstoren, adviseren Pacemakerfabrikanten het volgende:

- Houd een afstand van meer dan 15,3 cm tussen de mobiele telefoon en de pacemaker wanneer de mobiele telefoon aangeschakeld is.
- Draag de mobiele telefoon niet in een borstzakje.
- Gebruik een oortje aan de andere kant dan waar uw pacemaker zit om de mobiele telefoon te<br>beantwoorden beantwoorden.

#### **Gehoorapparaten**

De mobiele telefoon kan sommige gehoorapparaten wat verstoren. Als de storing aanhoudt, dient u zich onmiddellijk tot de fabrikant van het gehoorapparaat te wenden.

### **L** Bescherming van uw mobiele telefoon

De mobiele telefoon en SIM-kaart kunnen met een wachtwoord worden beschermd om illegaal gebruik door anderen te voorkomen.

#### **Wachtwoord mobiele telefoon**

Het vooraf ingestelde wachtwoord is 0000. U dient het wachtwoord van uw mobiele telefoon zo snel mogelijk te wijzigen en het nieuwe wachtwoord geheim te houden.

#### **PIN en PUK codes**

Over het algemeen worden de PIN1, PIN2, PUK1 en PUK2 code en de SIM-kaart tegelijkertijd afgegeven. The contract of the contract of the contract of the contract of the contract of the contract of the contract of the contract of the contract of the contract of the contract of the contract of the contract of the

Indien u geen PUK1 of PUK2 code heeft ontvangen, neemt u contact op met uw netwerk operator of detailhandelaar van de SIM-kaart.

#### **PIN1-code**

Dit is het wachtwoord van de SIM-kaart wat gebruikt wordt om de SIM-kaart te beschermen tegen ongeautoriseerd gebruik door andere personen. Wanneer u de PIN-code heeft geactiveerd, kunt u de mobiele telefoon normaal gebruik nadat u het juiste wachtwoord heeft ingevoerd.

#### **PIN2-code**

Met dit wachtwoord kunt u de speciale functies van de SIM-kaart gebruiken. Wanneer u de PIN2-code drie keer achterelkaar foutief invoert, zal de PIN2 geblokkeerd worden. U hebt dan de PUK2-code nodig om de PIN2 te deblokkeren.

#### **PUK1-code**

Deze wordt gebruikt om de PIN1-code te deblokkeren. Wanneer u de PUK1-code drie keer achterelkaar foutief invoert, kan de SIM-kaart niet meer worden gebruikt. Vraag uw netwerk operator dan om een nieuwe SIM-kaart. De PUK-code kan niet worden gewijzigd.

#### **PUK2-code**

Deze wordt gebruikt om de PIN2-code te deblokkeren. Wanneer u de PUK2-code tien (10) keer achterelkaar foutief invoert, kunnen sommige functies niet meer worden gebruikt. Vraag uw netwerk operator dan om een nieuwe kaart.

Bovendien kan de PUK2-code niet worden gewijzigd. Als u deze verliest, neem dat contact op met<br>uw service provider.

### **L** Overige veiligheidsinformatie

Wanneer u de mobiele telefoon niet gebruikt, is het raadzaam deze uit te schakelen en de batterij eruit te nemen.

### **Blootstelling aan radiofrequente energie**

### **(SAR-informatie)**

Deze mobiele telefoon voldoet aan de eisen van de Europese Unie (EU) voor wat betreft de blootstelling aan radiogolven. Uw mobiele telefoon is een radiozender en -ontvanger. Het is ontworpen en geproduceerd binnen de grenzen van de blootstelling aan radiofrequente (RF) energie, zoals aanbevolen door de Europese Raad. Deze grenzen maken deel uit van uitvoerige richtlijnen en bevatten toegestane hoeveelheden RF-energie voor de gehele bevolking. De richtlijnen werden ontwikkeld door onafhankelijke wetenschappelijke organisaties door middel van periodieke en grondige evaluatie van wetenschappelijke studies. Deze beperkingen bevatten een substantiële veiligheidsmarge ontworpen om de veiligheid van ieder persoon, ongeacht leeftijd en gezondheidstoestand, te garanderen.

De standaardmate van blootstelling van mobiele telefoons wordt gemeten in Specific Absorption Rate (SAR). De door de Europese raad aanbevolen SAR-grens is 2.0 W/kg. SAR-testen worden uitgevoerd door middel van standaard gebruiksposities waarbij de mobiele telefoon op het hoogst gecertificeerde stroomniveau op alle frequentiebanden wordt getest. Ook al wordt de SAR op het hoogste gecertificeerde stroomniveau vastgesteld, is het werkelijke SAR-niveau van de mobiele telefoon terwijl deze in werking is, ver beneden de maximum waarde. De reden hiervoor is dat de mobiele telefoon ontworpen is om op meerdere stroomniveaus te werken en alleen de stroom gebruikt die nodig is om het netwerk te bereiken. Over het algemeen geldt dat hoe dichter u bij een basisstation bent, hoe lager de stroomuitvoer van uw mobiele telefoon is.

\* De SAR-grens voor mobiele telefoons die door de bevolking worden gebruikt, is gemiddeld 2,0 watts/kilogram (W/kg) per tien gram lichaamsweefsel. De grens is inclusief een substantiële veiligheidsmarge om extra bescherming te bieden aan de bevolking en om verschillen in metingen het hoofd te bieden. De SAR-waarden kunnen variëren, afhankelijk van de nationale rapporteisen en de netwerkband. In overeenstemming met de CE-standaard, is de maximum SAR-waarde van deze mobiele telefoon 0,366 W/kg.

Ambiance Technology BV, Nederland Januari 2007